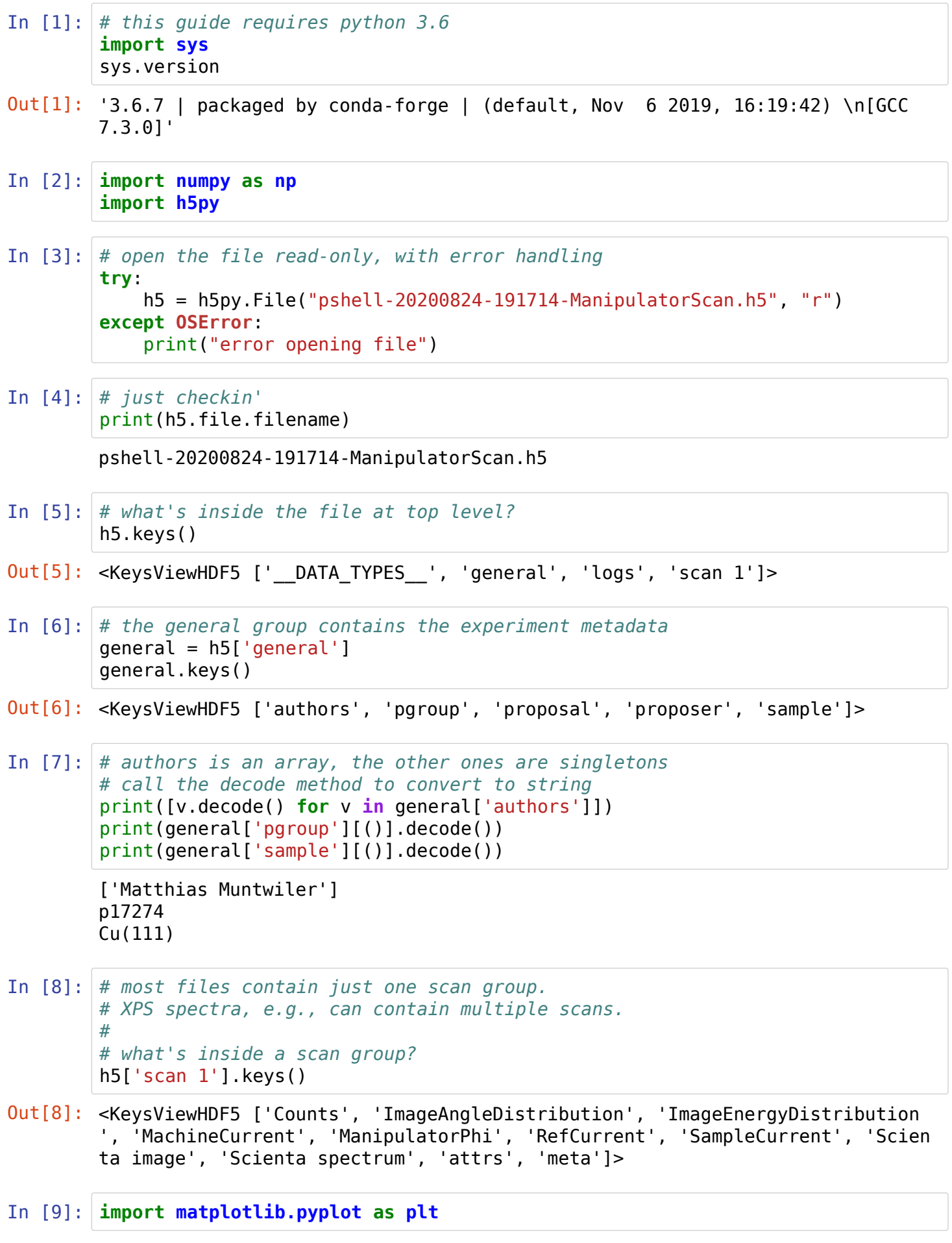

```
In [10]: # the datasets (all items except 'attrs' and 'meta') contain the measured da
         ta
         # they are represented as numpy datasets and can be plotted directly
         plt.plot(h5['scan 1']['ManipulatorPhi'], h5['scan 1']['Counts'])
```
Out[10]: [<matplotlib.lines.Line2D at 0x7ff16cb72a90>]

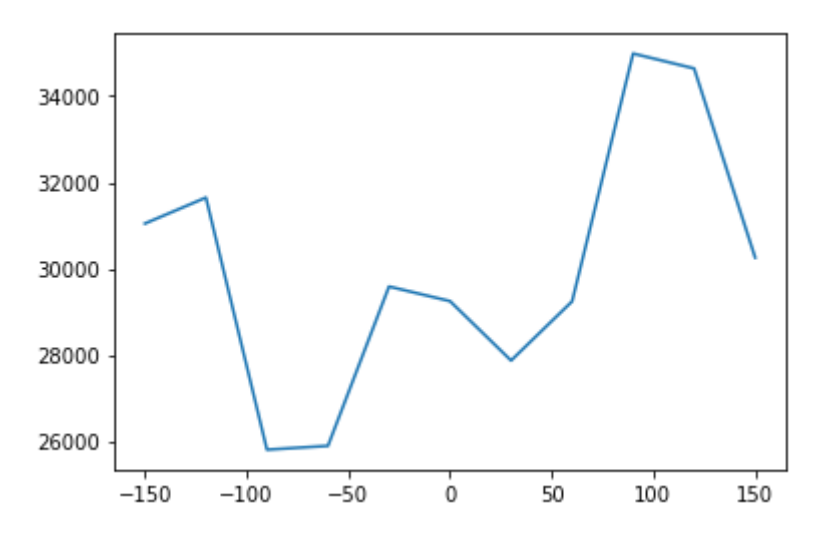

## In  $[11]:$  # the attrs group contains beamline status h5['scan 1']['attrs'].keys()

- Out[11]: <KeysViewHDF5 ['AcquisitionMode', 'AnalyserSlit', 'BeamlinePressure', 'Chamb erPressure', 'DetectorMode', 'DynamicBumpYAngle', 'DynamicBumpYOffset', 'Ele mentSet', 'EnergyMode', 'ExcitationEnergy', 'ExitSlit', 'FocusWaterTemp', 'F ocusXRot', 'FocusYRot', 'FocusYTrans', 'FocusZRot', 'FocusZTrans', 'Frontend HCenter', 'FrontendHSize', 'FrontendVCenter', 'FrontendVSize', 'LensMode', ' MachineBumpXAngle', 'MachineBumpXOffset', 'MachineBumpYAngle', 'MachineBumpY Offset', 'MachineCurrent', 'ManipulatorCoolFlow', 'ManipulatorCoolFlowSet', 'ManipulatorPhi', 'ManipulatorTempA', 'ManipulatorTempB', 'ManipulatorTheta ', 'ManipulatorTilt', 'ManipulatorX', 'ManipulatorY', 'ManipulatorZ', 'MonoA pertureMode', 'MonoBeta', 'MonoBladeDown', 'MonoBladeUp', 'MonoCff', 'MonoEn ergy', 'MonoGrating', 'MonoHCenter', 'MonoHSize', 'MonoTheta', 'MonoVCenter ', 'MonoVSize', 'NumIterations', 'PassEnergy', 'RefCurrent', 'RefCurrentGain ', 'RefocusHCenter', 'RefocusHSize', 'RefocusVCenter', 'RefocusVSize', 'Refo cusXRot', 'RefocusYRot', 'RefocusYTrans', 'RefocusZRot', 'RefocusZTrans', 'S ampleCurrent', 'SampleCurrentGain', 'ScientaCenterEnergy', 'ScientaChannelBe gin', 'ScientaChannelEnd', 'ScientaDwellTime', 'ScientaHighEnergy', 'Scienta LowEnergy', 'ScientaNumChannels', 'ScientaNumSlices', 'ScientaSliceBegin', ' ScientaSliceEnd', 'StepSize']>
- In  $[12]:$  # create a shortcut to the first scan group # scan1 and h5['scan 1'] can be used interchangeably  $scan1 = h5['scan 1']$ print(scan1)

<HDF5 group "/scan 1" (11 members)>

In [13]: # a scan group also contains direct 'attributes' # note that 'attributes' is used with several different meanings - unfortuna tely: # - the scan group contains another group called 'attrs' # - the scan group has 'attributes', which are represented in h5py by the 'a ttrs' attribute :-o # scan1.attrs.keys()

Out[13]: <KeysViewHDF5 ['Dimensions', 'End', 'Passes', 'PlotTypes', 'Readables', 'Sta rt', 'Steps', 'Writables']>

```
In [14]: # number of scan dimensions
         print(scan1.attrs['Dimensions'])
         # number of scan steps
         print(scan1.attrs['Steps'])
         # number of iterations (XPS spectra only)
         try:
             print(scan1.attrs['Iterations'])
         except KeyError:
             print("(no iterations)")
         # number of passes
         print(scan1.attrs['Passes'])
         # start and end time in microseconds
         print((scan1.attrs['End'] - scan1.attrs['Start']) / 1000 / 60)
In [15]: \# list of scan positioners
         scan1.attrs['Writables']
In [16]: # remember to cast to string
         scan1.attrs['Writables'][0].decode()
In [17]: \# list of detectors
         scan1.attrs['Readables']
In [18]: \# note - these are the names of the datasets in the scan group!
         scan1.keys()
         1
         [10]
         (no iterations)
         1
         7.917883333333333
Out[15]: array([b'ManipulatorPhi'], dtype='|S14')
Out[16]: 'ManipulatorPhi'
Out[17]: array([b'Counts', b'MachineCurrent', b'SampleCurrent', b'RefCurrent',
                 b'Scienta spectrum', b'ImageEnergyDistribution',
                 b'ImageAngleDistribution', b'Scienta image'], dtype='|S23')
Out[18]: <KeysViewHDF5 ['Counts', 'ImageAngleDistribution', 'ImageEnergyDistribution
         ', 'MachineCurrent', 'ManipulatorPhi', 'RefCurrent', 'SampleCurrent', 'Scien
         ta image', 'Scienta spectrum', 'attrs', 'meta']>
```
## In [ ]: